# Coding microbit card with the simulator makecoe.microbit.org

https://makecode.microbit.org

# Realize these algorithms as follow:

## 1 - Switch on LED :

When A is pressed, display the letter H When B is pressed, switch off the LEDs

## 2 - Display The temperature or the light level :

When A is pressed, display the temperature When B is pressed, display the light level

### 3 - Count the number of steps and display them (podometer)

Think to create a variable « steps »

When A is pressed, display the number of steps When B is pressed, reset the counter

Imen Taktak Marzouk

#### **Pioneer Middle School of Sfax**

### Correction

1) Switch on LED :

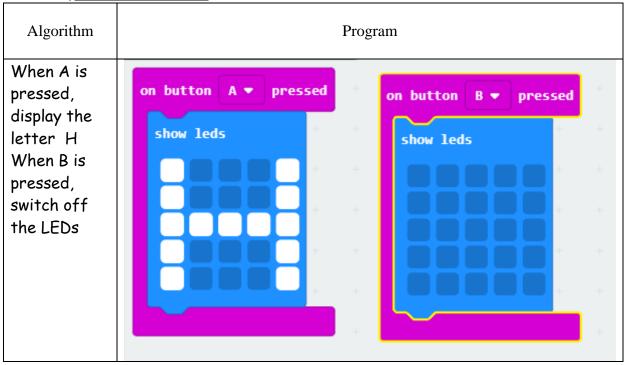

2) Display The temperature or the light level:

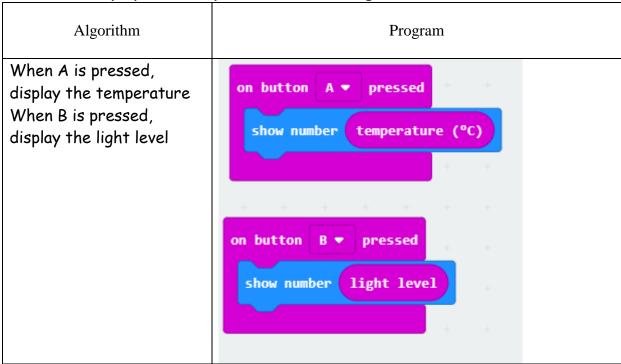

Imen Taktak Marzouk

#### **Pioneer Middle School of Sfax**

3) Count the number of steps and display them (podometer)

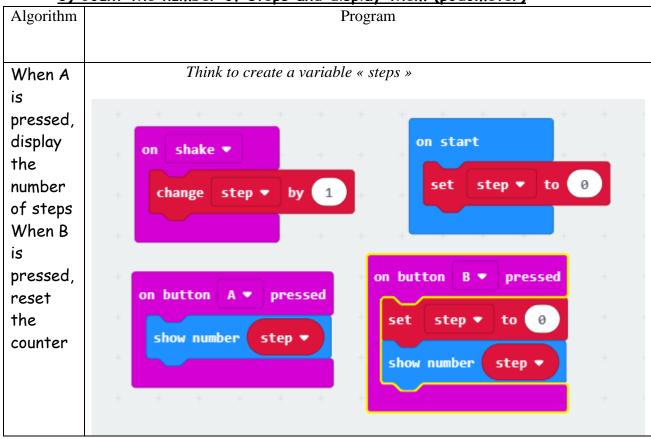

Imen Taktak Marzouk 3